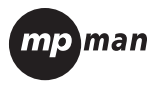

### **TK210**

#### **Lecteur MP3 ultra-plat et lecteur vidéo avec pavé tactile**

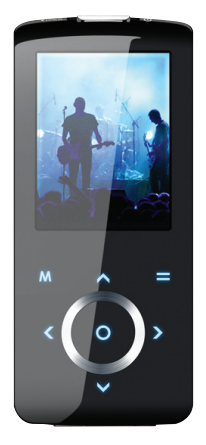

## **Mode d'emploi**

**French**

# **Mesures de sécurité importantes**

- Lisez les Instructions : Toutes les mesures de sécurité et instructions d'utilisation doivent être lues avant de faire fonctionner l'appareil. 1.
- Conservez les instructions : Les mesures de sécurité et les instructions devront être conservées en vue d'une consultation ultérieure. 2.
- Tenez compte des avertissements : Tous les avertissements et instructions d'utilisation relatifs à l'appareil devront être respectés. 3.
- Suivez les instructions : Toutes les instructions d'utilisation devront être suivies. 4.
- Nettoyage de l'appareil : Débranchez le produit avant de le nettoyer. N'utilisez pas de nettoyants sous forme d'aérosol ou de liquide. Utilisez un chiffon humide pour le nettoyage. 5.
- Composants : Utilisez uniquement les composants recommandés par le fabricant. L'utilisation d'autres composants peut s'avérer dangereuse. 6.
- Eau et humidité : N'utilisez pas ce produit à proximité d'une source d'eau (près d'une baignoire, d'un lavabo, d'un évier de cuisine, d'une cuve de lessivage, dans une cave humide ou près d'une piscine, etc.). 7.

# **Mesures de sécurité importantes**

- Ventilation : Les fentes et les ouvertures sont conçues pour garantir une bonne ventilation de l'appareil et le protéger contre toute surchauffe. N'obstruez pas les fentes et ouvertures en plaçant l'appareil sur un lit, un canapé, un tapis ou toute autre surface similaire. Ce produit ne doit pas être placé dans une installation intégrée sauf si une ventilation satisfaisante est assurée ou que les recommandations du fournisseur sont respectées. 8.
- Protection du cordon d'alimentation : Placez les cordons d'alimentation de manière à ce qu'ils ne puissent pas être écrasés ou pincés par d'autres objets. Accordez une attention toute particulière aux points de raccordement aux prises murales, aux prises multiples et aux points de sortie des câbles de l'appareil. 9.
- Intrusion d'objets et de liquides : N'introduisez aucun objet dans le produit par les orifices de ce dernier. Il pourrait entrer en contact avec des zones électriques dangereuses ou mettre des éléments en court-circuit et, de ce fait, entraîner une électrocution ou un incendie. Ne renversez pas de liquide sur le produit. 10.
- Dépannage : N'essayez jamais de réparer vousmême cet appareil. Si vous ouvrez et retirez les capots de l'appareil, vous risquez de vous exposer à une décharge électrique importante ou à d'autres dangers. Pour toute réparation, veuillez vous adresser à un technicien qualifié. 11.

# **Mesures de sécurité importantes**

Chaleur : N'installez pas l'appareil à proximité de sources de chaleur, telles qu'un radiateur, une grille de diffusion de chaleur, un poêle ou tout autre appareil (y compris des amplificateurs) générant de la chaleur. 12.

# **TABLE DES MATIÈRES**

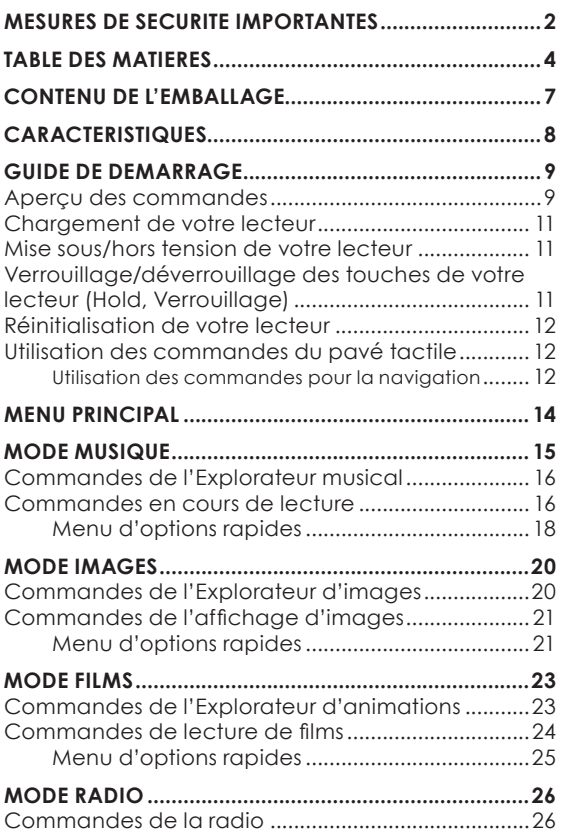

# **TABLE DES MATIÈRES**

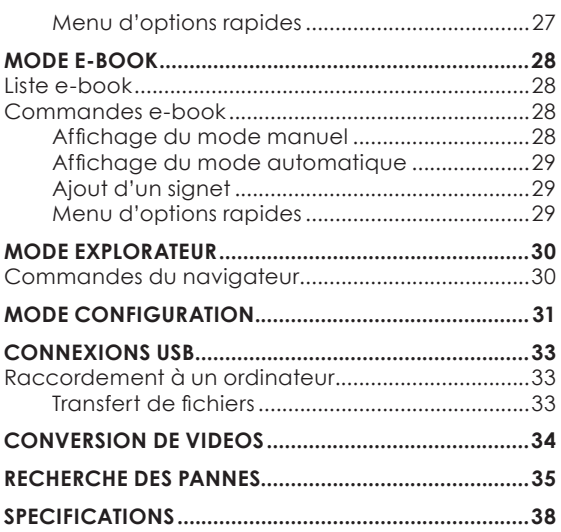

## **Contenu de l'emballage**

Vérifiez que l'emballage contient les éléments illustrés ci-dessous. S'il vous manque un de ces éléments, contactez le revendeur local qui vous a vendu ce produit.

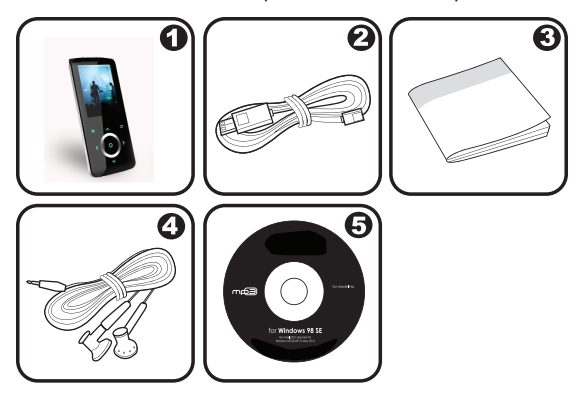

- TK210 1.
- Câble USB 2.
- Mode d'emploi 3.
- Ecouteurs stéréo professionnels 4.
- CD d'installation 5.

# **Caractéristiques**

- Mémoire Flash intégrée  $\ddotmark$
- Pavé tactile avec rétroéclairage ✦
- Ecran LCD full color de 2 pouces  $\ddotmark$
- Lecture de fichiers musicaux, vidéo, photos et texte  $\ddotmark$
- Prise en charge ID3 et LRC pour l'affichage synchronisé des paroles et de la chanson  $\ddotmark$
- Radio FM intégrée ✦
- USB 2.0 à haute vitesse pour les transferts rapides de fichiers  $\ddot{\phantom{1}}$

## **Guide de démarrage**

#### **Aperçu des commandes**

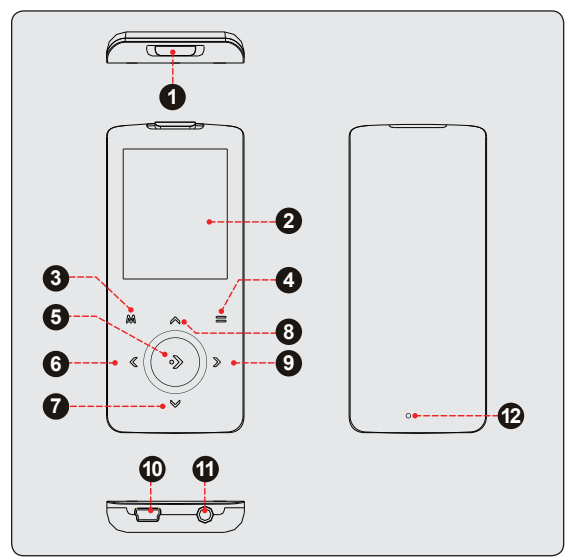

#### *Vue du dessus*

Bouton de marche/ 1.arrêt et commutateur de verrouillage

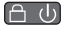

## **Guide de démarrage**

#### *Vue de face*

- Ecran LCD 2.
- Menu 3.
- 4. Option
- 5. OK
- Gauche / Précédent 6.
- 7. Bas / Diminution du volume
- Haut / Augmentation du volume 8.
- Droite / Suivant 9.

#### *Vue du dessous*

- 10. Port USB
- 11. Prise casque

#### *Vue arrière*

12. Orifice de réinitialisation

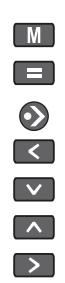

#### **Chargement de votre lecteur**

Vous pouvez charger votre lecteur via une connexion USB de votre PC. Branchez une extrémité du câble USB dans le port USB et l'autre extrémité dans le port USB d'un ordinateur mis sous tension.

#### **Mise sous/hors tension de votre lecteur**

- Pour mettre le lecteur sous tension, faites glisser le bouton de mise en marche vers la droite et **f** U maintenez-le jusqu'à ce que l'écran s'allume.  $\ast$
- Pour mettre le lecteur hors tension, faites glisser le bouton de mise en marche vers la droite et  $\Box \ \Box$ maintenez-le jusqu'à ce que l'écran s'éteigne.  $\ddag$

#### **Verrouillage/déverrouillage des touches de votre lecteur (Hold, Verrouillage)**

Lorsque le bouton de verrouillage est enclenché, la fonction de verrouillage des touches désactive les commandes de votre lecteur afin d'éviter une pression accidentelle des touches lorsque l'appareil se trouve dans votre poche ou dans un sac.

- Pour verrouiller le lecteur, faites glisser le bouton de mise en marche vers la gauche jusqu'à ce qu'un clic retentisse, ce qui indique qu'il est en position verrouillée.  $\ddotmark$
- Pour déverrouiller le lecteur, faites glisser le bouton de mise en marche vers la droite jusqu'à ce qu'il ne soit plus en position verrouillée.  $\ddotmark$

# **Guide de démarrage**

#### **Réinitialisation de votre lecteur**

Réinitialisez votre lecteur s'il ne répond plus ou s'il présente un dysfonctionnement.

- Déconnectez votre lecteur s'il est connecté à un ordinateur. 1.
- Utilisez un trombone pour appuyer légèrement sur l'orifice de réinitialisation situé à l'arrière du lecteur. 2.

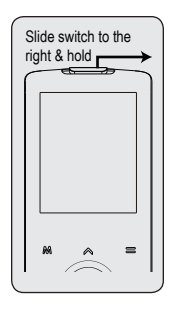

#### **Utilisation des commandes du pavé tactile**

Votre lecteur est équipé d'un pavé tactile. Pour utiliser les commandes, appuyez légèrement sur les touches fléchées situées à l'avant du lecteur comme vous le feriez avec un bouton et les commandes vont s'allumer. Si vous appuyez sur une touche et que vous la maintenez enfoncée, elle va enregistrer une pression continue de la touche.

#### **Utilisation des commandes pour la navigation**

Pour naviguer parmi les différentes options du menu et les fichiers contenus dans votre lecteur :

- Appuyez sur les touches fléchées pour déplacer la sélection dans la direction de la flèche.  $\ddotmark$ 
	- ♦  $\sim$ Déplace la sélection vers le haut.
		- $\vert \vee \vert$ Déplace la sélection vers le bas.
			- Déplace la sélection vers la droite.

♦

 $\rightarrow$ 

# **Guide de démarrage**

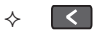

Déplace la sélection vers la gauche.

- Appuyez sur  $\bigcirc$  pour confirmer une sélection.  $\,{}^*$
- Appuyez sur la touche  $\blacksquare$  et maintenez-la enfoncée pour revenir au menu principal à tout moment.  $\,{}^*$

Le menu principal vous donne accès aux différents modes de fonctions de votre lecteur.

- Pour accéder à tout moment au menu principal, ap $p$ uyez sur la touche  $\blacksquare$  et maintenez-la enfoncée.  $\,{}^*$
- Appuyez sur  $\leq$  ou  $\geq$  pour sélectionner un mode et appuyez ensuite sur  $\odot$  pour confirmer.  $\ddotmark$

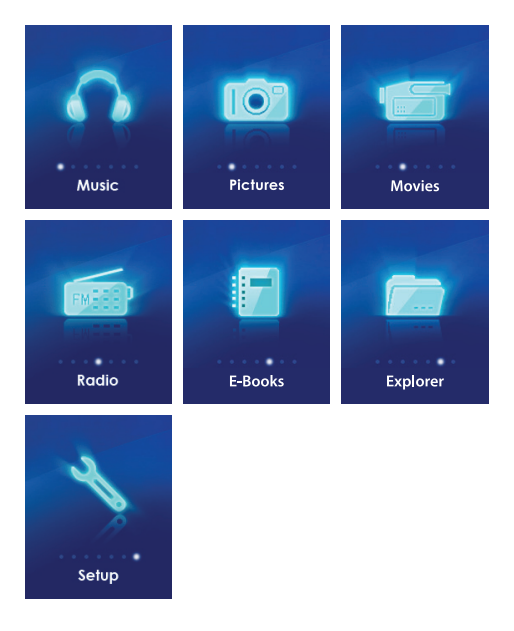

#### *Accédez au mode Musique à partir du menu principal pour lire vos fichiers audio MP3, WMA ou WAV.*

Pour accéder au mode MUSIQUE, sélectionnez et confirmez MUSIQUE dans le menu principal. L'écran principal Explorateur musical apparaît.

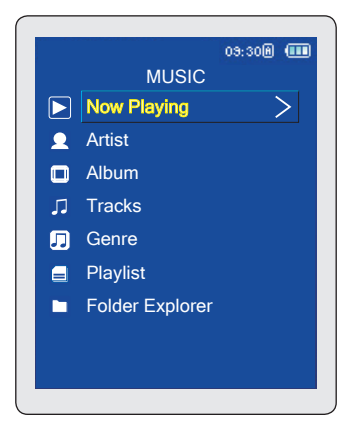

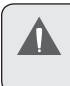

For more information about how to get music onto your player, please refer to the section "USB Connections > Transferring Files".

#### **Commandes de l'Explorateur musical**

Utilisez l'Explorateur musical pour consulter toutes les pistes musicales téléchargées sur votre lecteur.

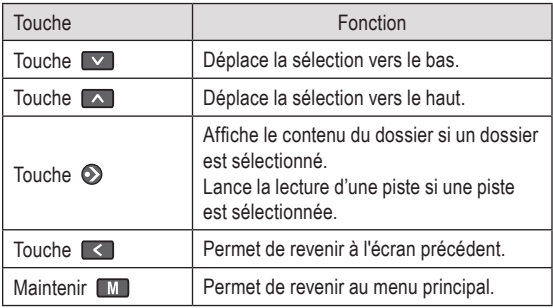

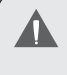

Pour accéder au menu Lecture en cours, sélectionnez l'option « Lecture en cours » dans l'écran principal de Explorateur musical.

#### **Commandes en cours de lecture**

Sélectionnez une piste à partir de l'Explorateur musi $cal$  et appuyez sur la touche  $\odot$  pour lancer la lecture. L'écran Lecture en cours apparaît.

### **Mode Musique**

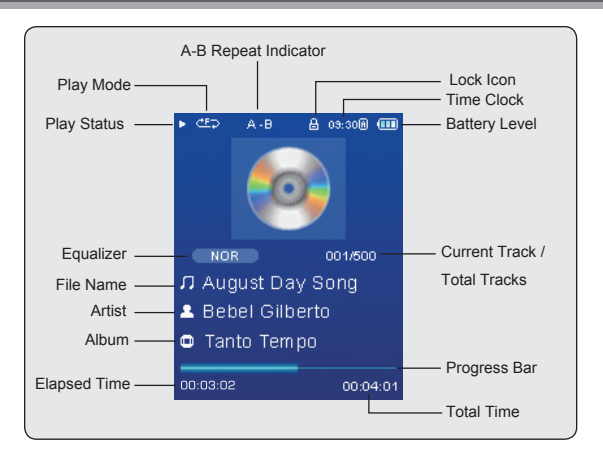

Utilisez les touches suivantes lors de la lecture musicale.

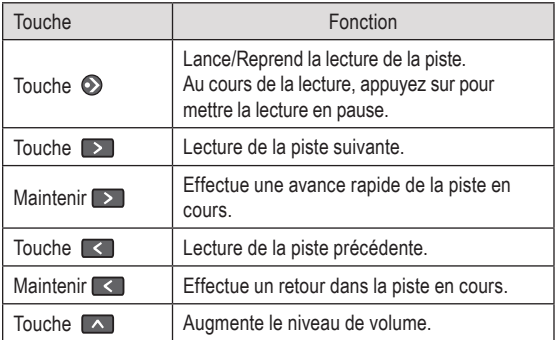

## **Mode Musique**

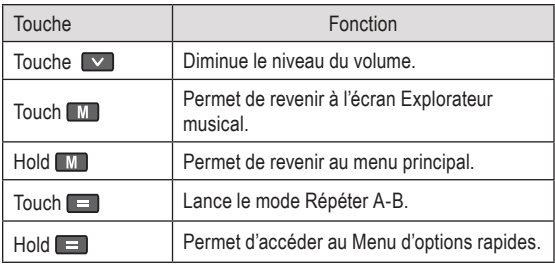

#### **Menu d'options rapides**

Le Menu d'options rapides vous permet d'accéder facilement aux paramètres d'option de votre lecteur.

#### Appuyez sur **E** et maintenez cette touche enfon**cée pour accéder au Menu d'options rapides lors de la lecture du fichier musical.**

- Appuyez sur v pour déplacer la sélection vers le bas et appuyez sur  $\Box$  pour déplacer la sélection vers le haut.  $\ddag$
- Appuyez sur  $\odot$  pour confirmer une sélection.  $\ast$
- Appuyez sur  $\leq$  pour revenir à l'écran précédent.  $\ddag$

#### *Favoris*

Sélectionnez Favoris pour ajouter une chanson à votre liste de lecture « Favoris ».

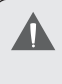

Vous pouvez accéder à vos listes de lecture en sélectionnant l'option « Playlists » (listes de lecture) dans l'écran de l'Explorateur musical.

#### *Egaliseur*

Sélectionnez une présélection d'égaliseur numérique. Les options sont : Normal, Classique, Jazz, Rock, Pop, Basse, et SRS.

> SRS WOW® permet d'améliorer la performance audio dynamique des fichiers audio compresses et décompressés en augmentant la taille de l'image audio et en créant une réponse de basse profonde et riche.

#### *Répéter*

Permet de régler les paramètres de répétition pour modifier les options de répétition.

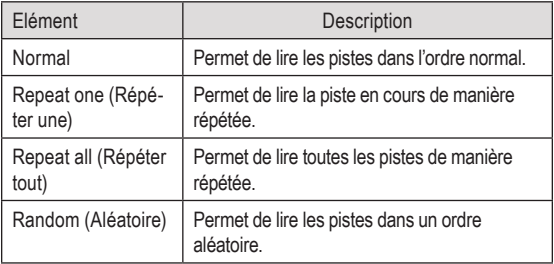

#### *Paroles*

Active ou désactive la prise en charge de l'affichage des paroles de la chanson.

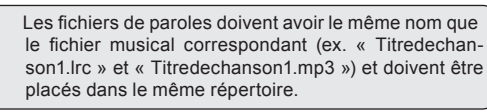

#### *Permet d'accéder au mode IMAGES à partir du menu principal pour rechercher et afficher des fichiers image JPEG téléchargés sur votre lecteur.*

Pour accéder au mode Images, sélectionnez et confirmez IMAGES dans le menu principal. L'écran principal Explorateur d'images apparaît.

#### **Commandes de l'Explorateur d'images**

Utilisez l'Explorateur d'images pour consulter tous les fichiers images téléchargés sur votre lecteur.

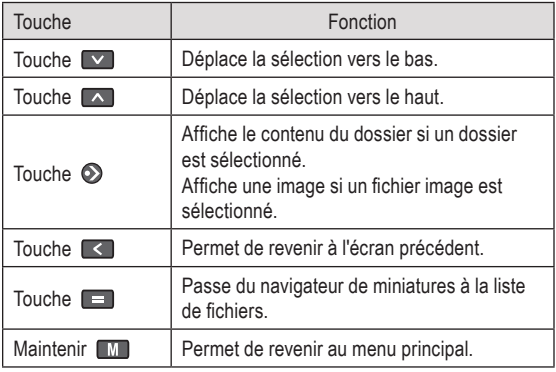

Sélectionnez l'option « ALL PICTURES » (Toutes les images) pour afficher toutes les images sur votre lecteur sans se soucier du dossier où elles se trouvent.

#### **Commandes de l'affichage d'images**

Pour afficher une image, sélectionnez-la dans l'Explorateur d'images et appuyez sur  $\odot$  pour confirmer. Utilisez les commandes suivantes pour consulter vos images.

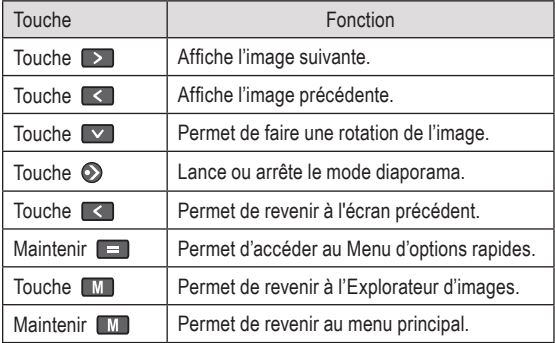

Vous pouvez modifier la durée entre les images lors du diaporama dans le Menu d'options rapides.

#### **Menu d'options rapides**

Le Menu d'options rapides vous permet d'accéder facilement aux paramètres d'option de votre lecteur.

Appuyez sur **E** et maintenez cette touche en**foncée pour accéder au Menu d'options rapides lorsqu'une image est affichée.**

*Luminosité*

Appuyez sur  $\bigwedge$  ou  $\bigvee$  pour régler la luminosité de l'écran.

### **Mode Images**

*Diaporama*

Permet d'activer le mode diaporama.

*Showtimer*

Appuyez sur  $\sim$  ou  $\sim$  pour définir la durée entre les images lorsque vous êtes en mode diaporama.

*Zoom*

Permet d'agrandir l'image (Zoom avant ou Zoom arrière).

Lorsque l'image est agrandie :

- Utilisez les touches fléchées pour faire un panoramique autour de l'image agrandie. ✦
- Appuyez sur pour revenir à la taille normale (100%).  $\ddotmark$
- Appuyez sur  $\Box$  et maintenez cette touche enfoncée pour accéder au Menu d'options rapides.  $\ddotmark$

*Rotation*

Permet de faire une rotation de l'image.

*Mode affichage*

Permet de régler l'orientation du lecteur lors de l'affichage de l'image.

- Horizontal : Permet de tenir le lecteur horizontalement. La direction des touches de contrôle sera modifiée dans ce mode.  $\ddotmark$
- Auto : Permet de tenir le lecteur verticalement.  $\ddag$

#### *Accédez au mode Films pour lire des fichiers vidéo AVI téléchargés sur votre lecteur.*

Pour accéder au mode Films, sélectionnez et confirmez FILM dans le menu principal. L'Explorateur d'animations apparaît à l'écran.

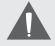

Votre lecteur prend en charge les fichiers AVI encodés avec XviD à 220 x 176 et 30 images par seconde.

Les vidéos doivent être encodées avec le logiciel fourni pour la lecture sur l'appareil. Pour de plus amples informations sur la conversion de vidéos, consultez la section « Conversion de films ».

#### **Commandes de l'Explorateur d'animations**

Utilisez l'Explorateur d'animations pour consulter tous les fichiers vidéo compatibles téléchargés sur votre lecteur.

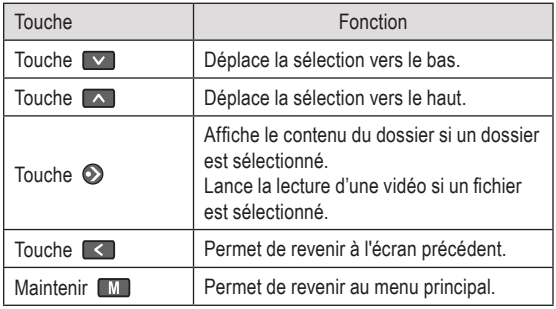

Pour accéder à l'écran Lecture en cours, sélectionnez l'option « Lecture en cours » dans l'écran principal de l'Explorateur musical.

### **Mode Films**

#### **Commandes de lecture de films**

Lors de la lecture d'un film, tenez le lecteur horizontalement.

Utilisez les touches suivantes lors de la lecture du film.

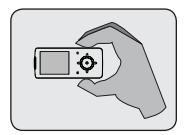

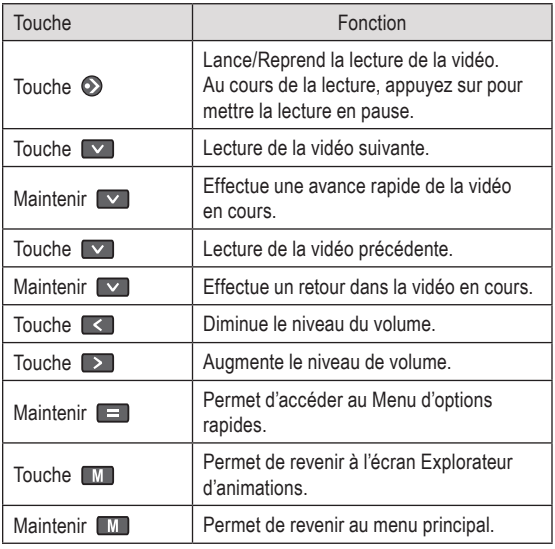

#### **Menu d'options rapides**

Le Menu d'options rapides vous permet d'accéder facilement aux paramètres d'option de votre lecteur.

Appuyez sur **E** et maintenez cette touche enfon**cée pour accéder au Menu d'options rapides lors de la lecture d'un film.**

*Luminosité*

Appuyez sur **A** ou **V** pour régler la luminosité de l'écran.

#### *Accédez au mode Radio pour écouter des programmes radio FM.*

Pour accéder au mode Radio, sélectionnez et confirmez RADIO dans le menu principal.

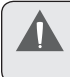

Vous devez disposer d'une paire d'écouteurs branchés à la sortie casque afin de recevoir des programmes FM. Votre lecteur utilisera le cordon des écouteurs comme antenne.

#### **Commandes de la radio**

Lorsque vous accédez au mode Radio FM, vous pouvez régler les stations manuellement ou présélectionner les stations.

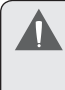

Vous devez sauvegarder des stations présélectionnées avant d'utiliser le mode de réglage des présélections. Consultez la section du Menu d'options rapides ci-dessous pour de plus amples détails.

- Appuyez sur la touche  $\blacksquare$  pour basculer entre les modes de réglage :  $\ast$ 
	- Manuel : Appuyez sur  $\leq$  ou  $\geq$  pour régler les stations manuellement. Pour rechercher automatiquement la prochaine station disponible, appuyez sur **Cou D** et maintenez cette touche enfoncée. ♦
	- Présélection : Appuyez sur  $\leq$  ou  $\geq$  pour régler la station présélectionnée suivante. Vous devez sauvegarder des stations présélectionnées avant d'utiliser cette méthode de réglage. ✧
- Appuyez sur  $\sim$  ou  $\sim$  pour régler le niveau de volume. ✦
- Appuyez sur  $\odot$  pour mettre le volume en sourdine.  $\ddotmark$
- Appuyez sur  $\equiv$  et maintenez cette touche enfoncée pour accéder au Menu d'options rapides.<br>Page 26  $\ddag$

Appuyez sur le bouton  $\mathbb{M}$  et maintenez-le enfoncé pour revenir au menu principal.  $\ddotmark$ 

#### **Menu d'options rapides**

Le Menu d'options rapides vous permet d'accéder facilement aux paramètres d'option de votre lecteur.

#### Appuyez sur  $\blacksquare$  et maintenez cette touche enfoncée **pour accéder au Menu d'options rapides.**

#### *Ajouter/Supprime une présélection*

Permet de sauvegarder ou de supprimer la station actuelle de la liste des stations présélectionnées.

#### *Présélection FM*

Permet d'afficher la liste des stations présélectionnées. Sélectionnez une présélection dans la liste afin de régler la station.

#### *Sensibilité*

Permet de définir la sensibilité de la fonction de Balayage automatique.

#### *Auto Scan (Balayage automatique)*

Permet de balayer toutes les stations de la gamme de réception des programmes. Le lecteur recherche et sauvegarde automatiquement toutes les fréquences dotées d'un signal de diffusion dans la liste des stations présélectionnées.

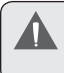

La fonction de balayage automatique va écraser toutes les stations présélectionnées qui ont été stockées précédemment.

#### *Région*

Permet de définir la région de la gamme de fréquence FM (US/Monde, Europe/Autres, Japon).

*Accédez au mode E-BOOKS à partir du menu principal pour lire des fichiers texte (TXT) téléchargés sur votre lecteur.*

#### **Liste e-book**

Utilisez la Liste e-book pour consulter tous les fichiers texte téléchargés sur votre lecteur. Appuyez sur la touche **M** dans le mode E-BOOKS pour consulter la Liste d'e-books.

- Appuyez sur  $\wedge$  pour déplacer la sélection vers le bas et appuyez sur  $\triangledown$  pour déplacer la sélection vers le haut. ∔
- Appuyez sur  $\odot$  pour confirmer et lire une sélection. Appuyez sur  $\leq$  pour revenir à l'écran précédent.  $\ddotmark$
- Appuyez sur  $\blacksquare$  pour revenir au menu principal.  $\ddotmark$

#### **Commandes e-book**

Le lecteur peut afficher des fichiers texte avec une commande manuelle ou en tant que diaporama (les fichiers texte avancent automatiquement à la page suivante).

Appuyez sur  $\odot$  pour basculer entre les modes Auto et Manuel.  $\ddotmark$ 

#### **Affichage du mode manuel**

- Pour afficher un fichier texte, sélectionnez et confirmez le fichier dans la Liste d'e-books. ∔
- Appuyez sur  $\sim$  revenir à la ligne précédente.  $^+$
- Appuyez sur  $\vee$  passer à la ligne suivante. ✦

## **Mode e-books**

- Appuyez sur  $\rightarrow$  pour passer à la page suivante.  $\ddotmark$
- Appuyez sur  $\leq$  pour passer à la page précédente.  $\ddotmark$
- Appuyez sur  $\boxed{M}$  pour revenir à la Liste d'e-books. ∔

#### **Affichage du mode automatique**

- Sélectionnez un fichier dans la Liste d'e-books et appuyez sur  $\odot$  pour confirmer.  $\ddotmark$
- Appuyez sur  $\odot$  pour lancer le diaporama. Appuyez à nouveau sur  $\odot$  pour arrêter le diaporama. ∔

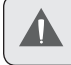

Vous pouvez modifier la durée entre les fichiers texte dans le Menu d'options rapides.

#### **Ajout d'un signet**

Appuyez sur  $\equiv$  pour sauvegarder l'emplacement actuel en tant que signet. « Tag has been saved ! » (La balise a été sauvegardée) apparaît à l'écran.  $\ast$ 

#### **Menu d'options rapides**

Le Menu d'options rapides vous permet d'accéder facilement aux paramètres d'option de votre lecteur.

#### Appuyez sur **et maintenez cette touche enfoncée pour accéder au Menu d'options rapides.**

#### *Signet*

Ouvrez (go to) ou supprimez un signet.

#### *Page automatique*

Permet de définir la durée entre les pages en Mode automatique.

#### *Accédez au mode Explorateur pour consulter tous les dossiers et fichiers téléchargés sur votre lecteur.*

Pour accéder au mode Explorateur, sélectionnez et confirmez EXPLORATEUR dans le menu principal.

Si un fichier compatible est sélectionné et confirmé, le fichier sera lu dans son mode correspondant.

- Mode Musique : MP3, WMA  $\ddotmark$
- Mode Vidéo : AVI  $+$
- Mode Photo : JPEG  $\leftarrow$
- Mode e-book : TXT  $\ddotmark$

#### **Commandes du navigateur**

- Appuyez sur  $\wedge$  pour déplacer la sélection vers le bas et appuyez sur  $\triangledown$  pour déplacer la sélection vers le haut.  $\ast$
- Appuyez sur  $\odot$  pour confirmer une sélection. ۰
	- Si un dossier a été sélectionné, le contenu du dossier s'affiche. ✧
	- Si un fichier compatible a été sélectionné, le fichier sera lu dans son mode correspondant. ✧
- Appuyez sur  $\leq$  pour annuler un écran et revenir au dossier précédent. ✦
- Appuyez sur  $\blacksquare$  et maintenez-le enfoncé pour revenir au menu principal.  $\ddag$

#### *Accédez au mode Configuration pour définir les options système de votre lecteur.*

Pour accéder au mode Configuration, sélectionnez et confirmez CONFIGURATION dans le menu principal.

- Pour sélectionner une option, appuyez sur  $\sim$  ou  $\triangledown$ . Pour confirmer et entrer, appuyez sur  $\odot$ .  $\ddotmark$
- Appuyez sur  $\leq$  pour annuler et revenir à l'écran précédent.  $\ast$
- Maintenez la touche  $\boxed{\mathsf{M}}$  enfoncée pour revenir au menu principal..  $\ast$

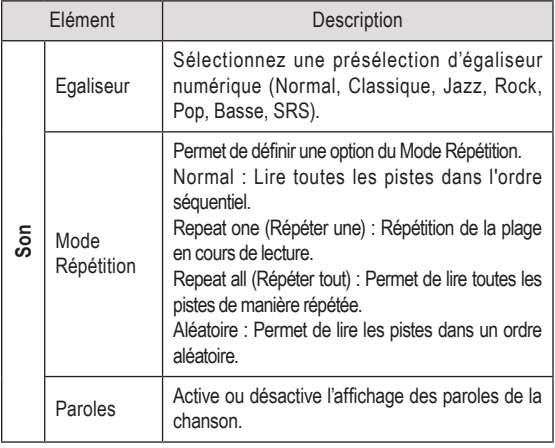

## **Mode Configuration**

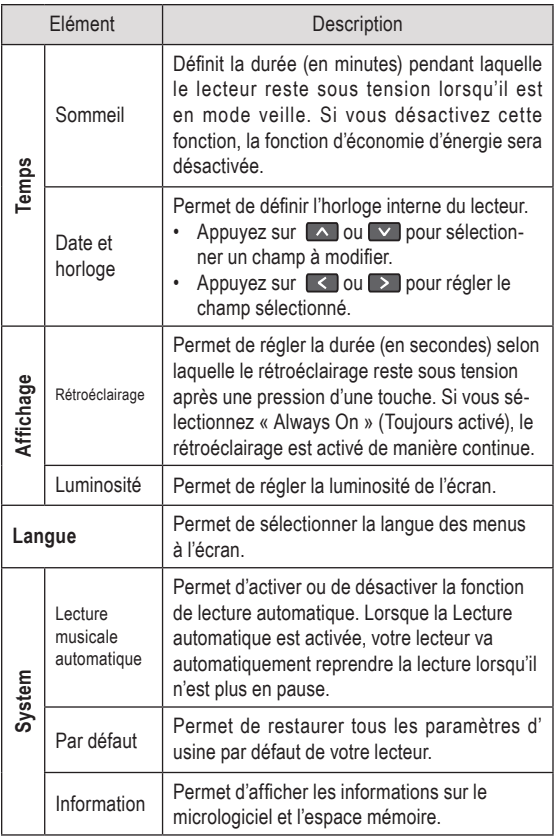

Branchez le lecteur à un ordinateur au moyen du câble USB 2.0 fourni pour :

- Transférer des fichiers vers et à partir de votre lecteur  $\ddot{\phantom{1}}$
- Effectuer des fonctions de base de gestion des fichiers.  $\ddotmark$

#### **Raccordement à un ordinateur**

Branchez le lecteur à votre ordinateur à l'aide du câble USB fourni. Lors de la connexion :

- Votre ordinateur sera détecté en tant que « Disque amovible » lorsque vous ouvrez le « Poste de travail ».  $\ast$
- Windows aura besoin de quelques minutes pour reconnaître et installer le périphérique lors de la première connexion, selon la configuration de votre matériel.  $\ast$

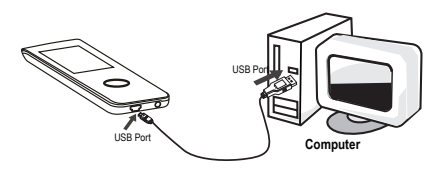

#### **Transfert de fichiers**

Utilisez le logiciel MPMANAGER qui est inclus sur votre CD-ROM afin de transférer des fichiers musicaux et vidéo.

## **Conversion de vidéos**

Utilisez aussi le logiciel MPMANAGER pour convertir vos fichiers vidéo. MPMANAGER est inclus sur votre CD-ROM.

Si vous rencontrez un problème avec cet appareil, reportez-vous au guide de recherche des pannes ci-dessous.

#### *Le lecteur ne s'allume pas.*

- Vérifiez que le lecteur est complètement chargé. Essayez de charger le lecteur toute une nuit (8 heures).  $\ddotmark$
- Vérifiez que le bouton de mise en marche est sur la position « ON » (Marche). ✦
- Réinitialisez le lecteur (utilisez un trombone pour appuyer légèrement sur l'orifice de réinitialisation situé à l'arrière du lecteur) et essayez à nouveau. ∔

#### *Les boutons ne fonctionnent pas.*

- Vérifiez que le bouton de verrouillage n'est pas engagé. ۰
- Réinitialisez le lecteur (utilisez un trombone pour appuyer légèrement sur l'orifice de réinitialisation situé à l'arrière du lecteur) et essayez à nouveau.  $\bullet$
- Je ne parviens pas à transférer des fichiers vers le lecteur.  $\ddotmark$
- Vérifiez que votre ordinateur est sous tension et que le système d'exploitation est pris en charge. ✦
- Si vous utilisez un câble d'extension USB, vérifiez qu'il est correctement branché au lecteur et au PC, ou essayez d'utiliser un autre câble USB.  $\ddotmark$

## **Recherche des pannes**

- Si vous avez connecté le lecteur via un concentrateur USB, essayez de brancher directement le lecteur à votre ordinateur.  $\ddotmark$
- Vérifiez que la capacité de mémoire du lecteur n'est pas pleine. ۰
- Vérifiez que le bouton de verrouillage n'est pas engagé.  $\ddotmark$

#### *Il n'y a pas de son lors de la lecture.*

- Vérifiez le niveau du volume sonore.  $\ddotmark$
- Vérifiez que les écouteurs sont correctement branchés au lecteur.  $\ddotmark$

#### *La qualité sonore de la musique est médiocre*

- Essayez de lire le fichier sur votre ordinateur. Si la qualité sonore est encore médiocre, essayez de télécharger à nouveau le fichier ou d'encoder le fichier à nouveau par vous-même.  $\ddotmark$
- Vérifiez que le débit binaire du fichier n'est pas trop bas. Au plus le débit binaire du fichier est élevé, au plus le son sera de meilleure qualité. Le débit binaire minimum recommandé est de 128 kbits/s pour les fichiers MP3 et de 96 kbits/s pour les fichiers WMA.  $\ddotmark$
- Essayez de diminuer le volume du lecteur.  $\ddotmark$
- Vérifiez que les écouteurs sont correctement branchés au lecteur.  $\ddotmark$

#### *Le lecteur ne lit pas mon fichier musical.*

## **Recherche des pannes**

- Vérifiez que le format du fichier est compatible.  $\ddotmark$
- Le fichier est peut-être protégé contre la copie et vous n'avez peut-être pas l'autorisation de lire ce fichier. Si vous pensez qu'il s'agit d'une erreur, contactez le service à partir duquel vous avez téléchargé le fichier.  $\ast$

#### *Les caractères de l'écran LCD sont corrompus ou il existe un problème avec l'écran LCD.*

- Vérifiez que la langue du menu adéquate a été définie. ۰
- Réinitialisez le lecteur (utilisez un trombone pour appuyer légèrement sur l'orifice de réinitialisation situé à l'arrière du lecteur) et essayez à nouveau. ✦

#### *Dysfonctionnement du lecteur.*

Réinitialisez le lecteur (utilisez un trombone pour appuyer légèrement sur l'orifice de réinitialisation situé à l'arrière du lecteur) et essayez à nouveau.  $\ddotmark$ 

# **Spécifications**

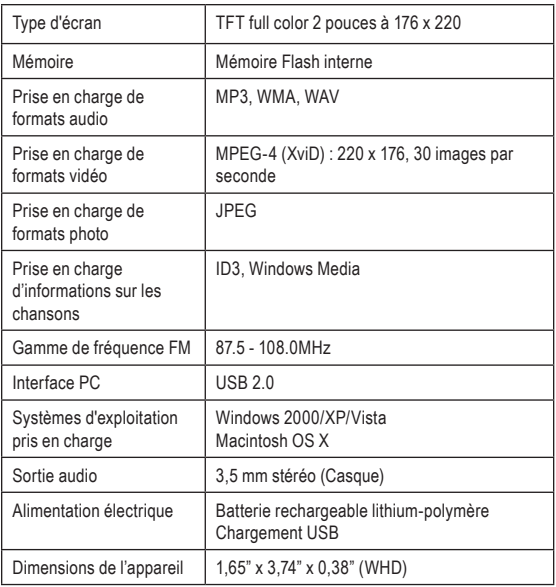

*Les spécifications et le manuel sont sous réserve de modifications sans préavis.*

Si vous souhaitez changer vos écouteurs, utilisez le même modèle (ou un autre modèle doté des mêmes caractéristiques) que celui fourni avec ce lecteur afin de garantir le respect de la puissance sonore maximale. Vous pouvez utiliser le modèle MPMAN MP-IR5.

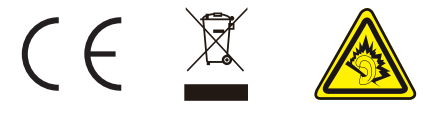

Pour de plus amples informations, veuillez consulter notre site Web

www.mpmaneurope.com